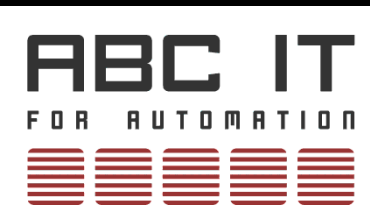

**User Guide**

# **ABC-CPU Systems**

**Profinet Parameterization under STEP7**

**44/2017**

© Copyright 2015-2017 by ABC IT, Ahrens & Birner Company GmbH Virchowstraße19/19a D-90409 Nürnberg Fon +49 911-394 800-0 Fax +49 911-394 800-99 mailto:mail@abcit.eu <http://www.abcit.eu/>

ABC IT is a registered trademark of ABC IT GmbH Simatic is a registered trademark of Siemens AG STEP is a registered trademark of Siemens AG

PROFINET is a registered trademark of PROFIBUS-Nutzerorganisation e. V.

### **Contents**

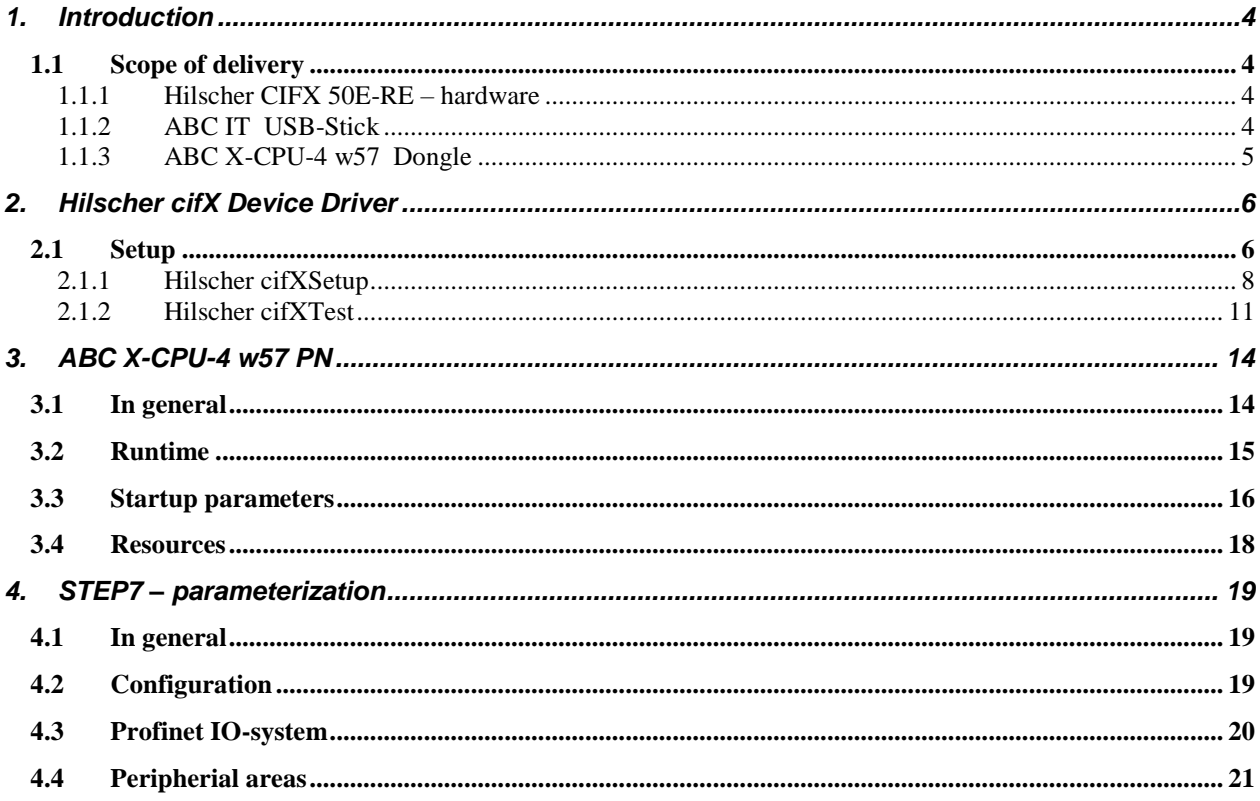

# <span id="page-3-0"></span>**1. Introduction**

## <span id="page-3-1"></span>**1.1 Scope of delivery**

### <span id="page-3-2"></span>**1.1.1 Hilscher CIFX 50E-RE – hardware**

Install the supplied Hilscher CIFX 50E-RE – hardware in your PC. You will need a free PCI Express slot for this.

### <span id="page-3-3"></span>**1.1.2 ABC IT USB-Stick**

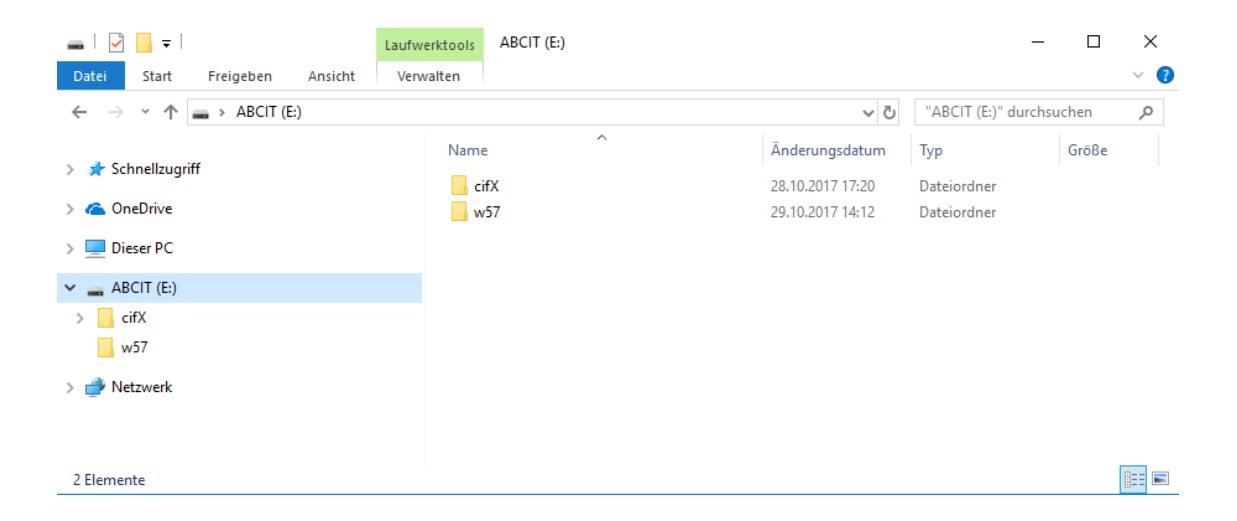

All necessary tools for commissioning the ABC X-CPU-4 w57 PN software you can find on the USB Stick or on our website [www.abcit.eu!](http://www.abcit.eu/)

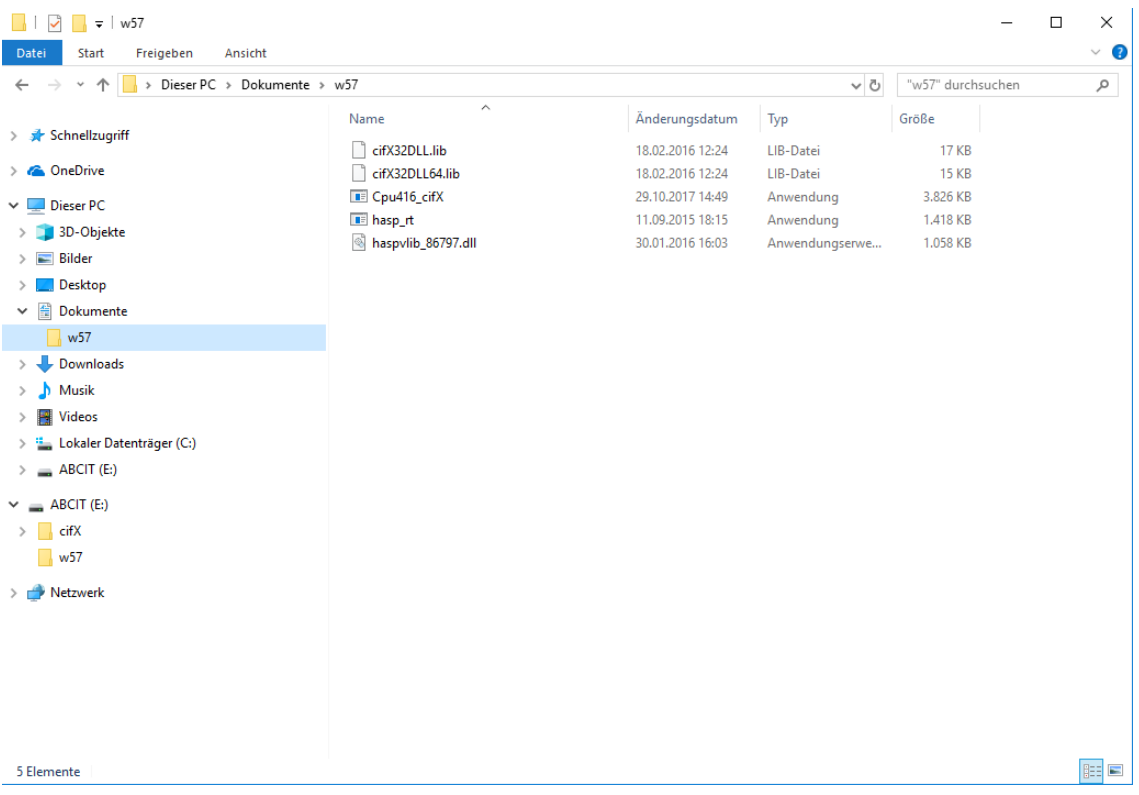

Copy the contents of the USB stick into the document directory of your PC!

### <span id="page-4-0"></span>**1.1.3 ABC X-CPU-4 w57 Dongle**

Plug the USB dongle into a free slot on your PC. Driver software doesn't need to be installed for the dongle.

# <span id="page-5-0"></span>**2. Hilscher cifX Device Driver**

## <span id="page-5-1"></span>**2.1 Setup**

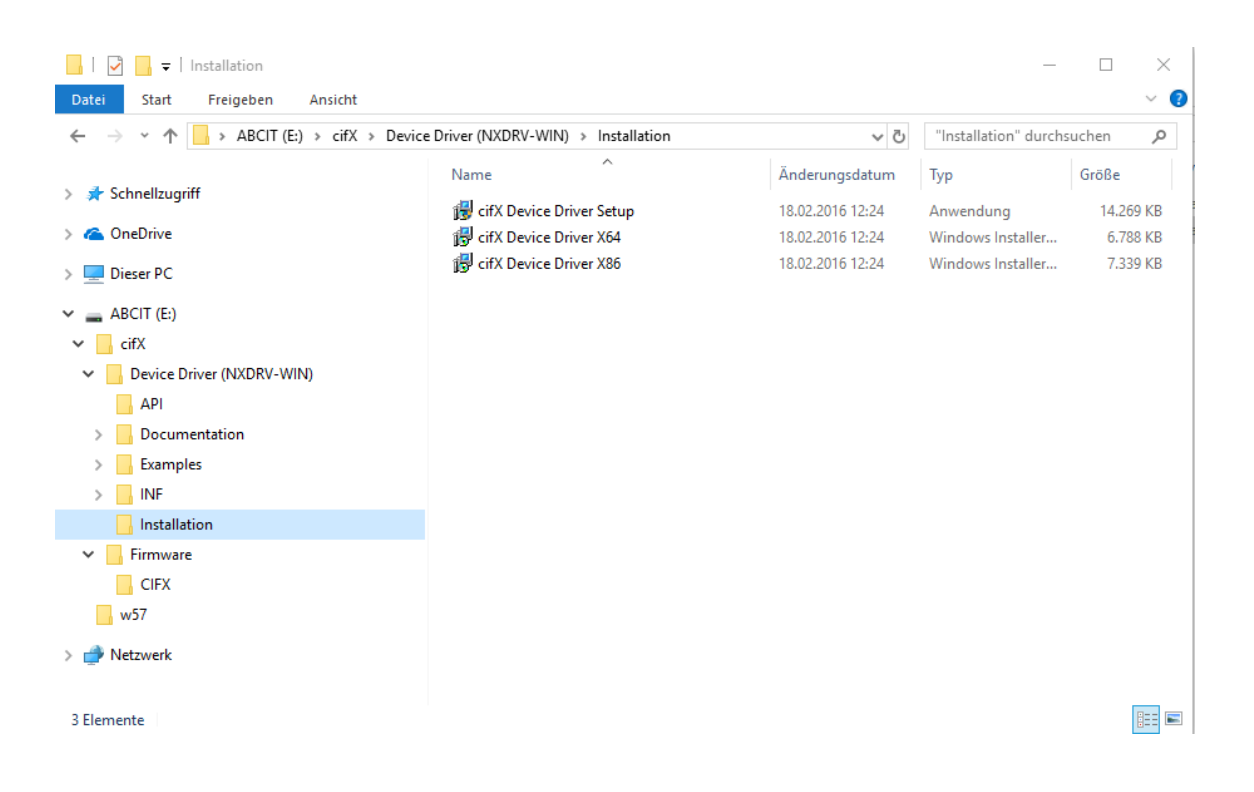

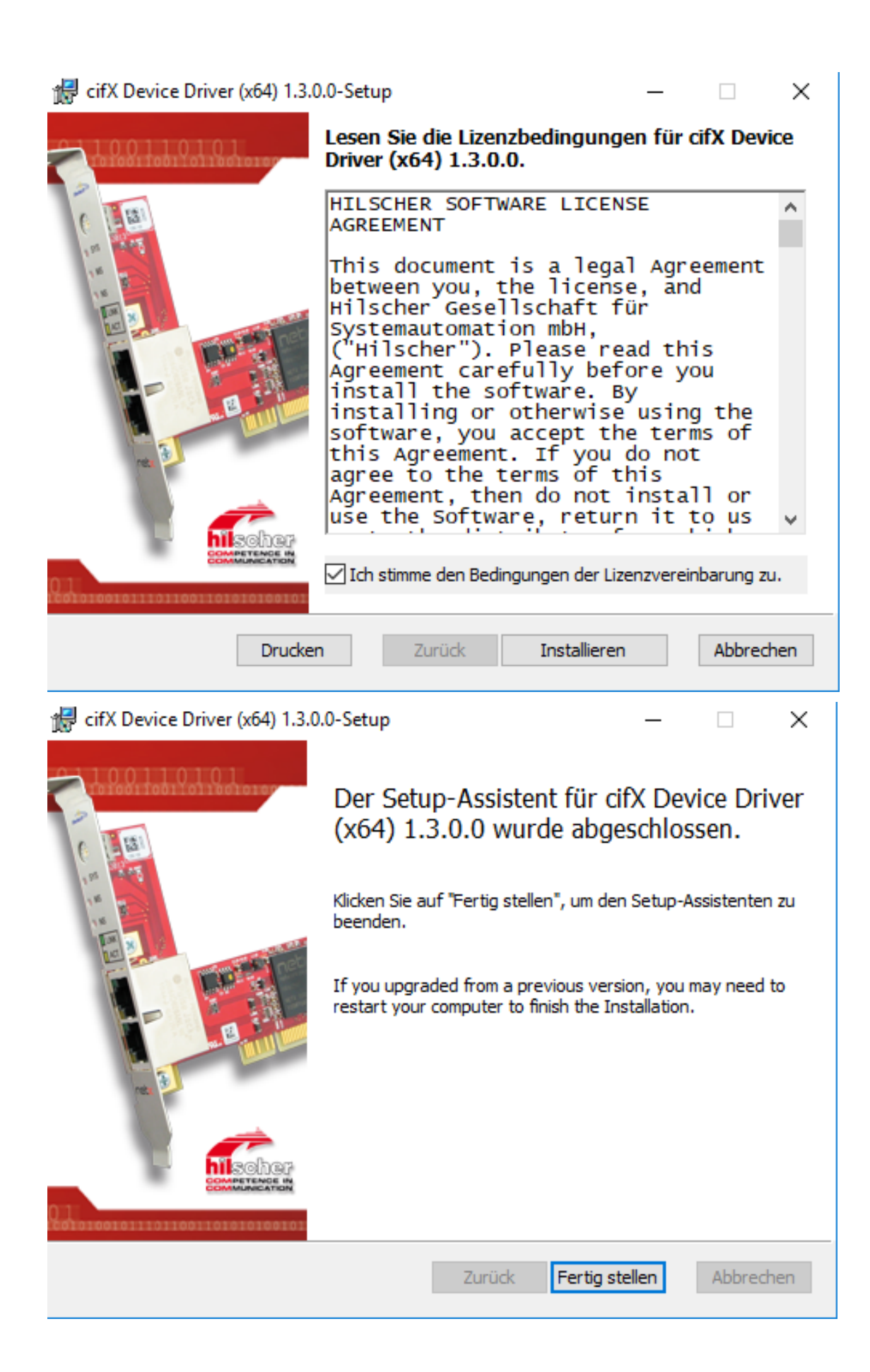

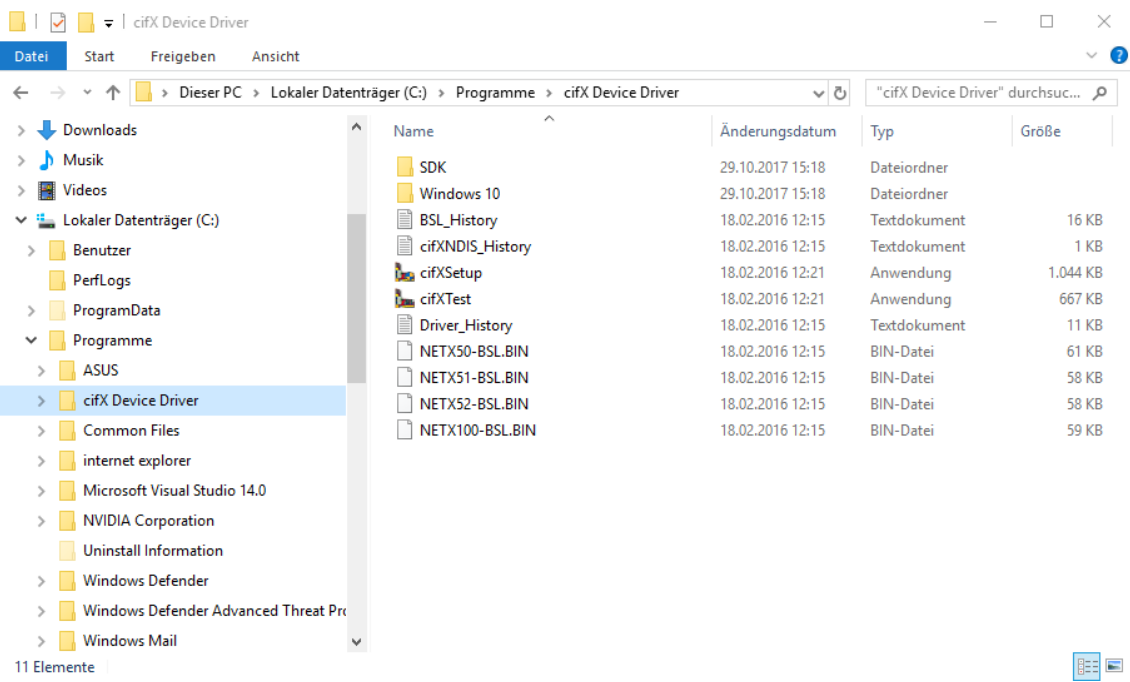

## <span id="page-7-0"></span>2.1.1 Hilscher cifXSetup

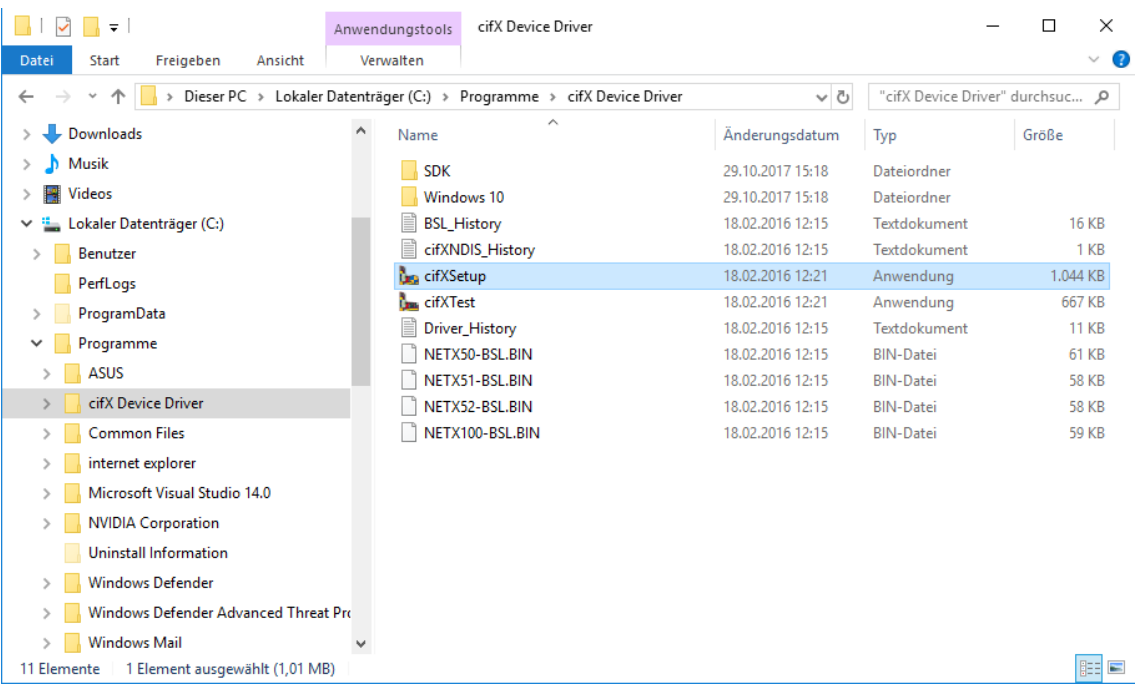

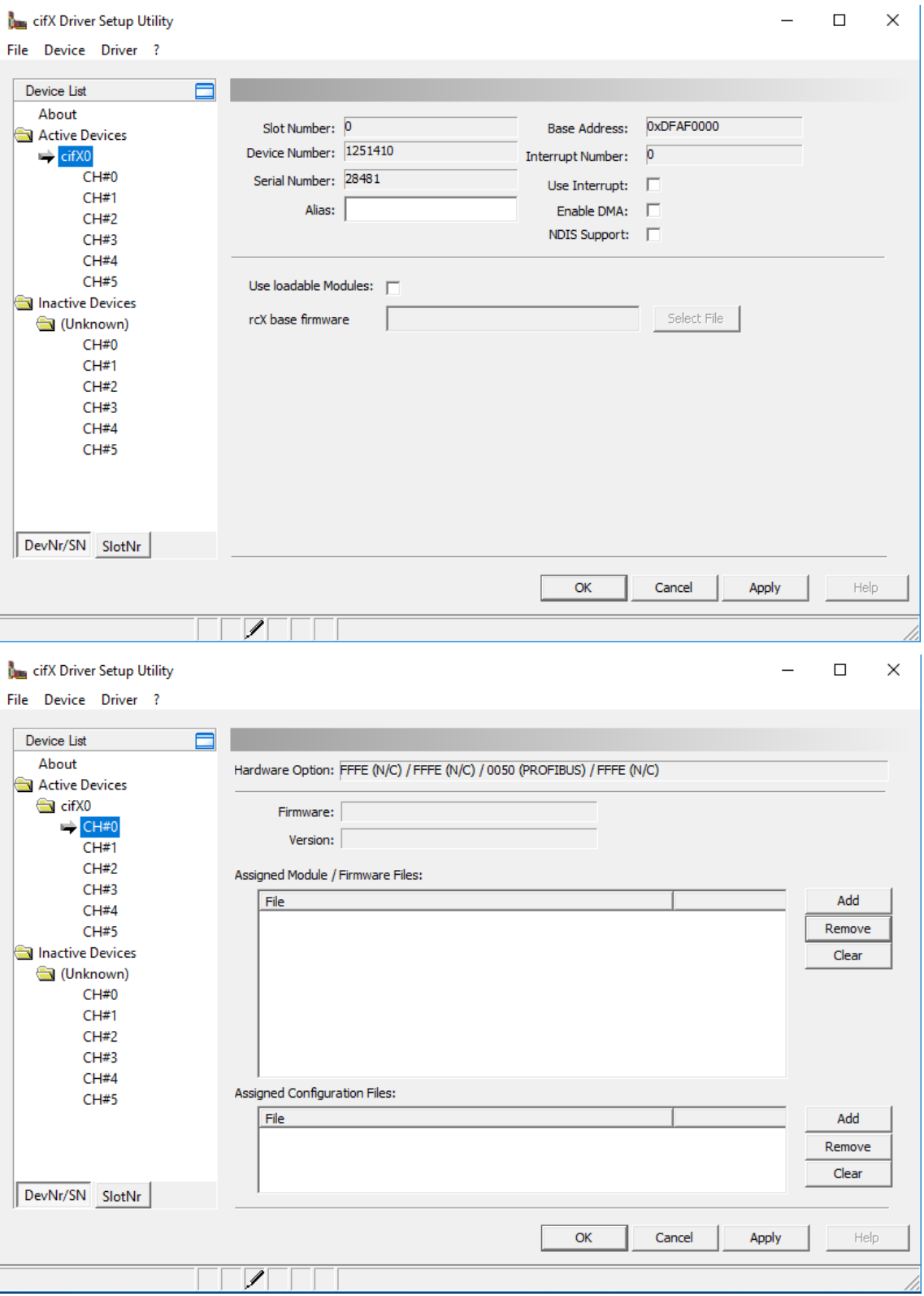

### Add the firmware files

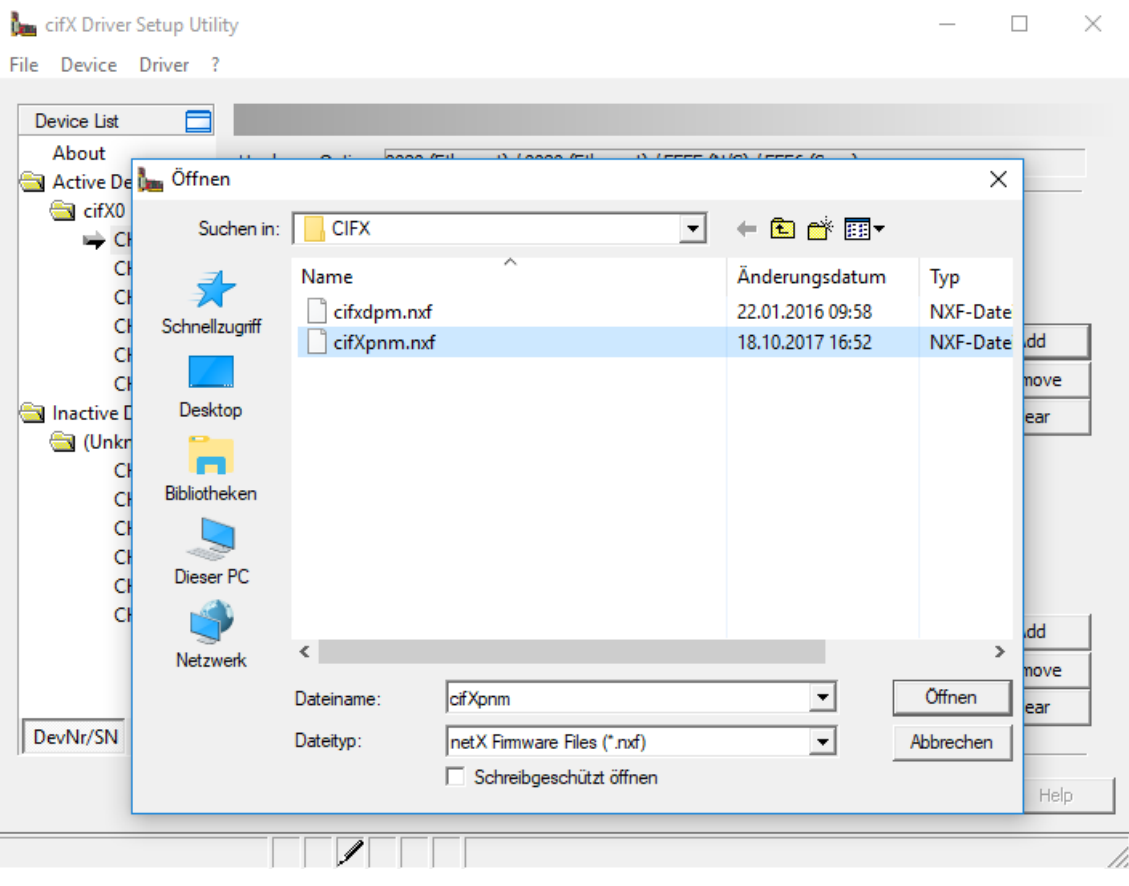

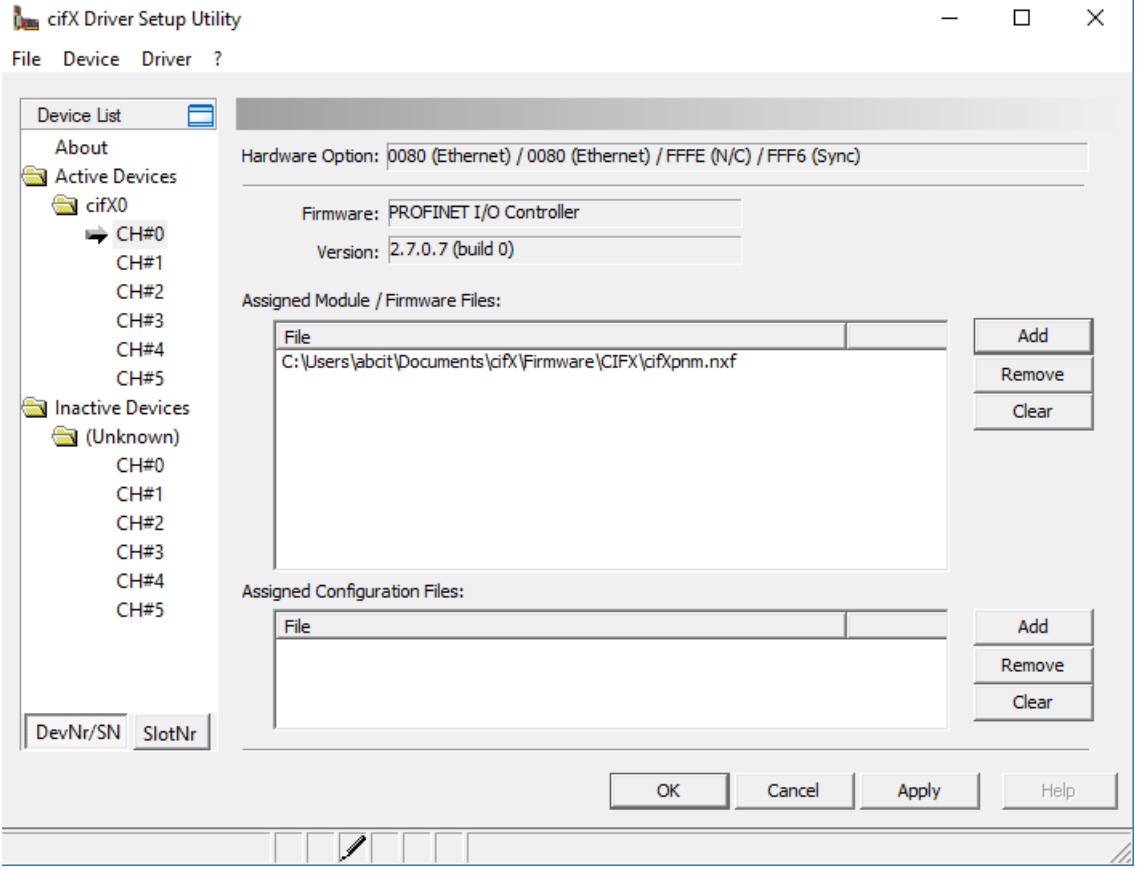

à.

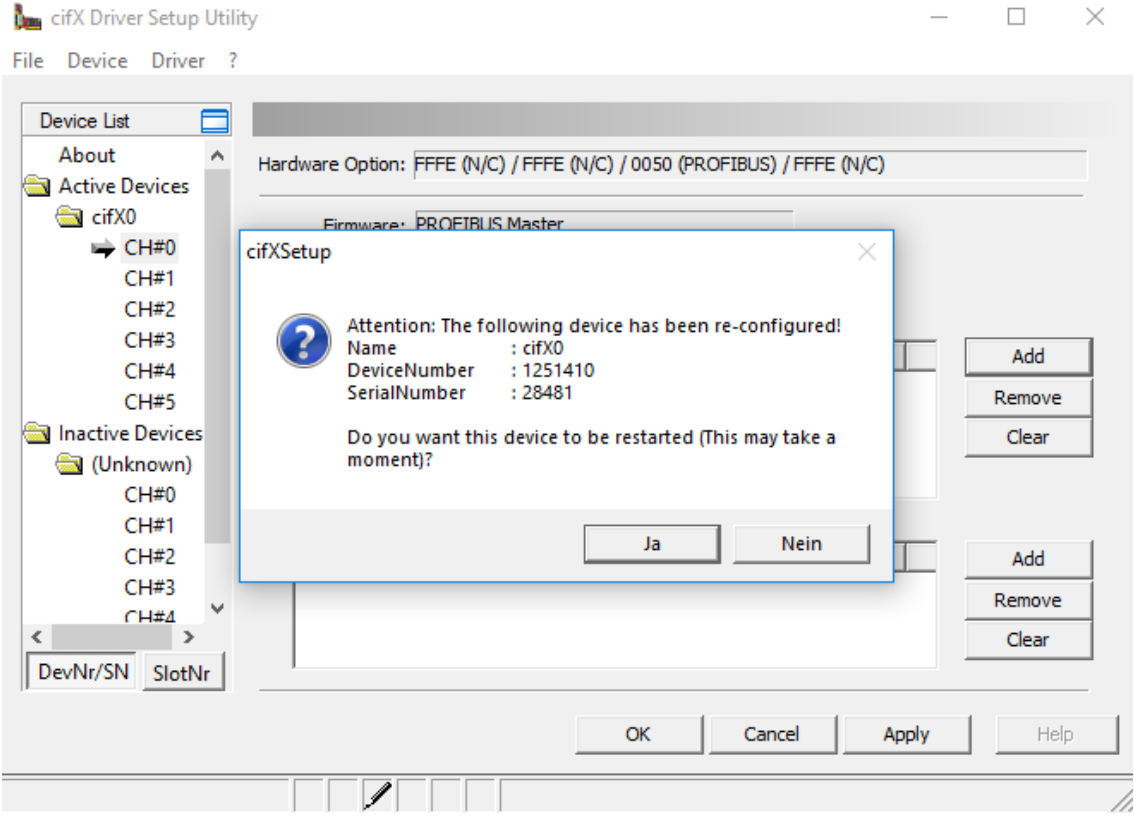

#### <span id="page-10-0"></span>**Hilscher cifXTest**  $2.1.2$

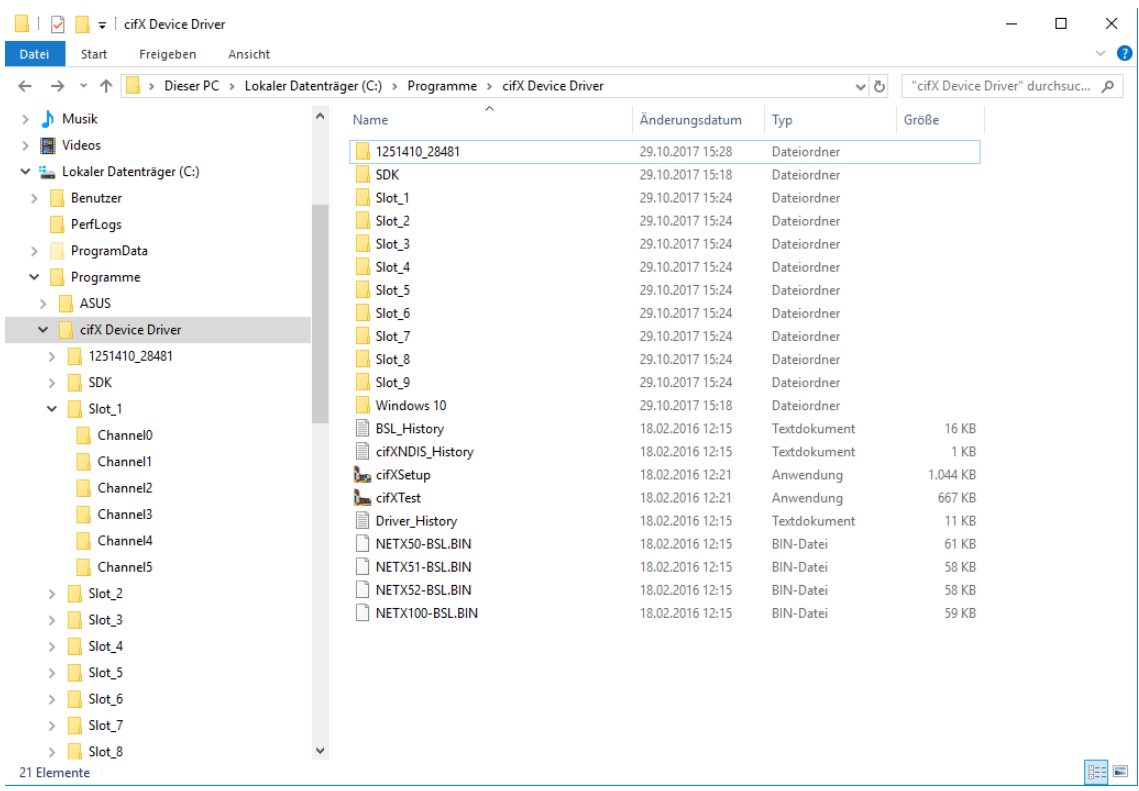

#### cifX Test Application

File Device Information Data Transfer ?

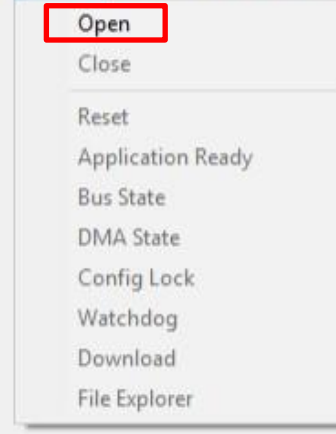

Driver was successfully opened!

#### cifX Test Application File Device Information Data Transfer ? **Channel Selection**  $\times$ Selection Information  $\Box$  cifX0 - Channel0 Value Property - Channel 1 **Physical Address** 0xDF9F0000 Interrupt  $\bf{0}$ Device Number<br>Serial Number 1251100 23729 Serial Number<br>Physical DPM Size 65536 **Firmware Name** PROFINET IO Controller **Firmware Version** 2.7.0.7 (Build 0) Firmware Date 9/20/2016 Open Cancel

Profinet Parameterization under STEP7 . 12

 $\Box$   $\times$ 

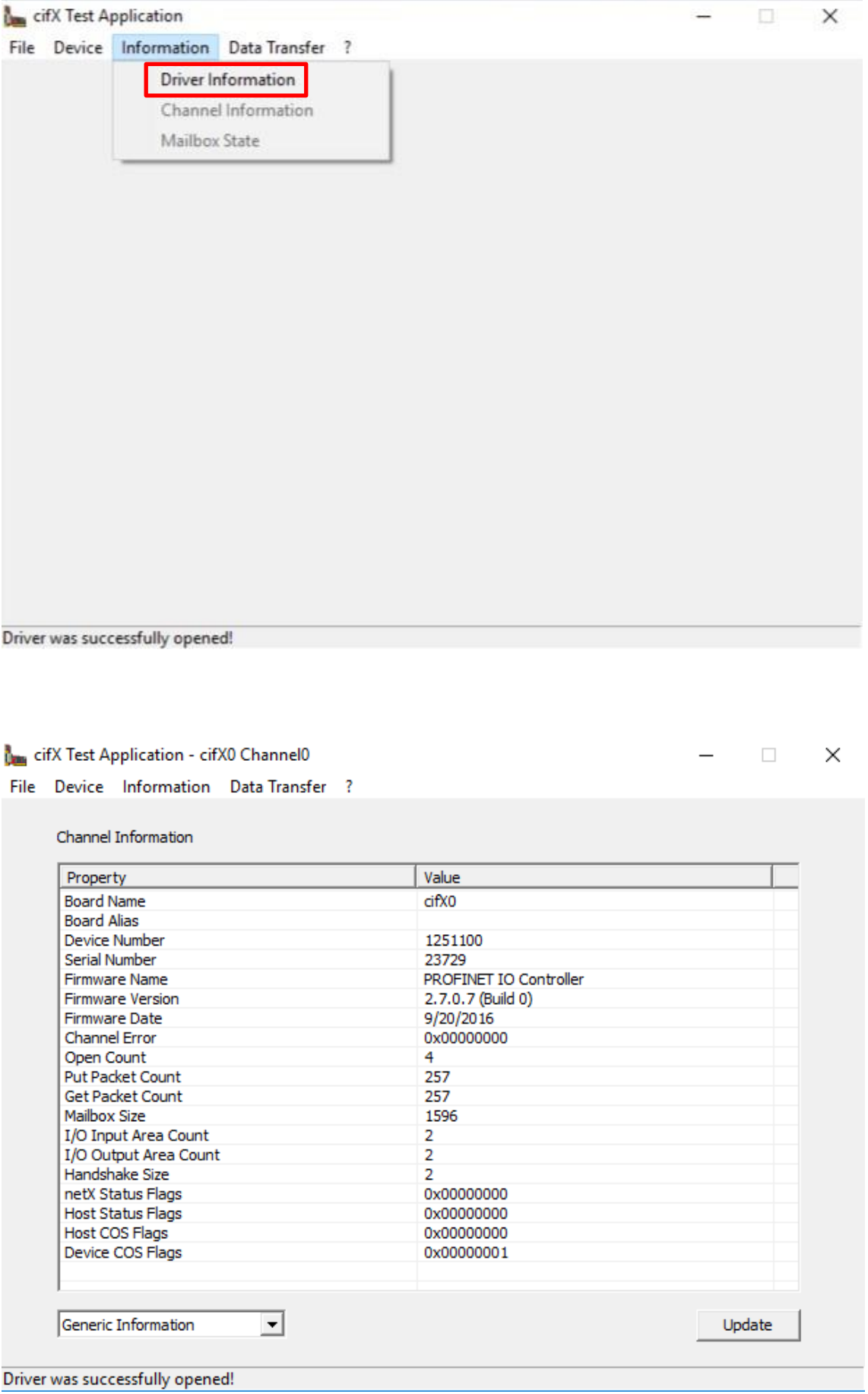

# <span id="page-13-0"></span>**3. ABC X-CPU-4 w57 PN**

## <span id="page-13-1"></span>**3.1 In general**

Please read the document *ABC-X-CPU-4 w57- 2016.20 eng* at first!

## <span id="page-14-0"></span>**3.2 Runtime**

After the Hilscher device driver has been installed and the corresponding firmware has been initialized, the ABC CPU runtime can be started.

If the hardware has been found and initialized, will that be confirmed with a

*Driver Hilscher cifX ok, available 1*

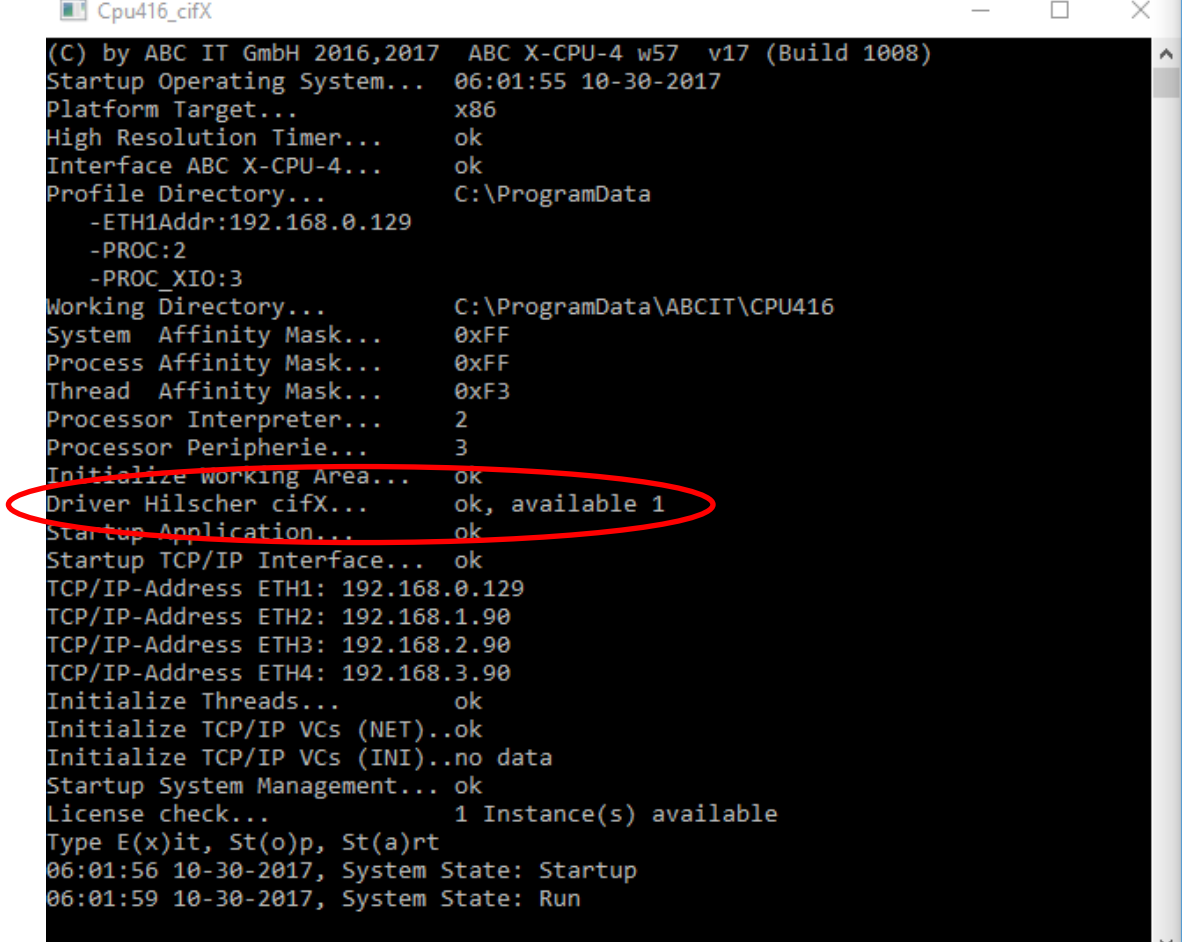

## <span id="page-15-0"></span>**3.3 Startup parameters**

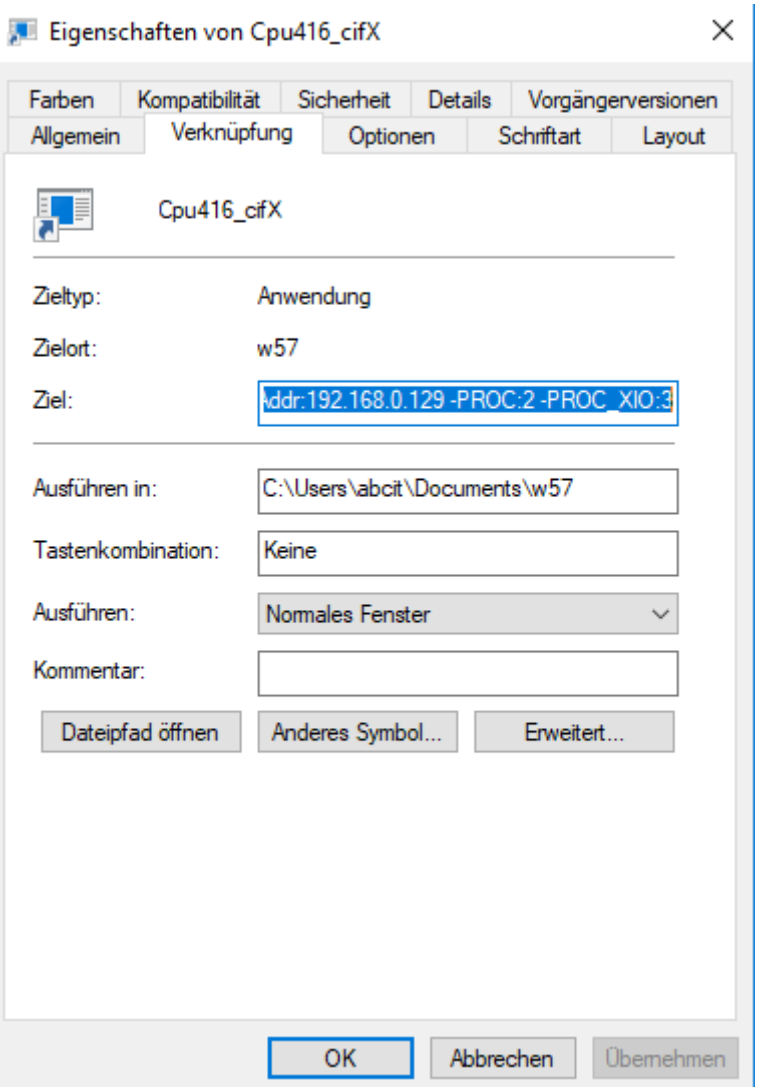

*General parameters*

-ETH1Addr:192.168.0.129 Server with instance binding on ETH1<br>-PROC:2 PROC:2 Processor allocation S7 (CPU 2) -PROC\_XIO:3 Processor allocation peripherals (CPU 3)  $\blacksquare$  Cou416 cifX

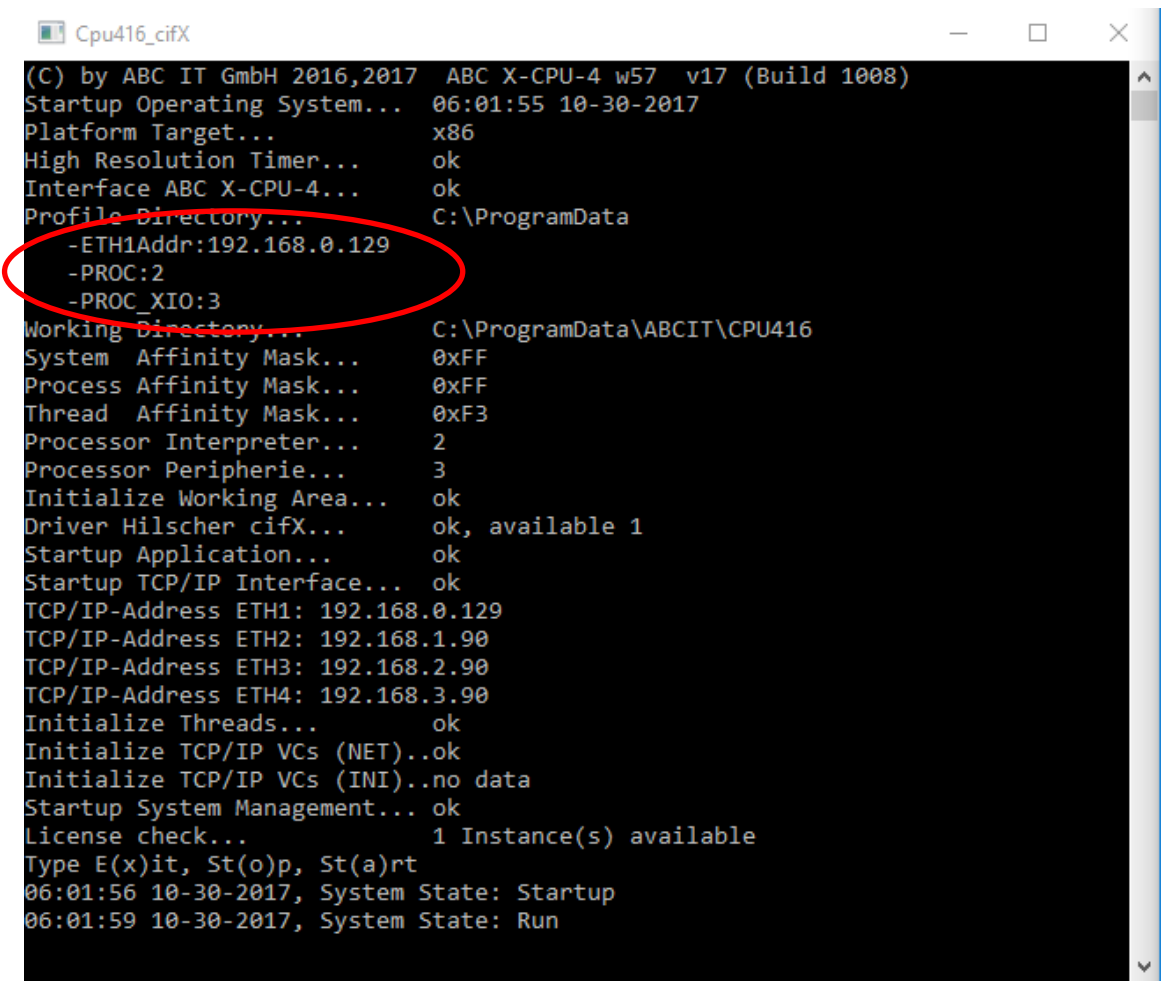

## <span id="page-17-0"></span>**3.4 Resources**

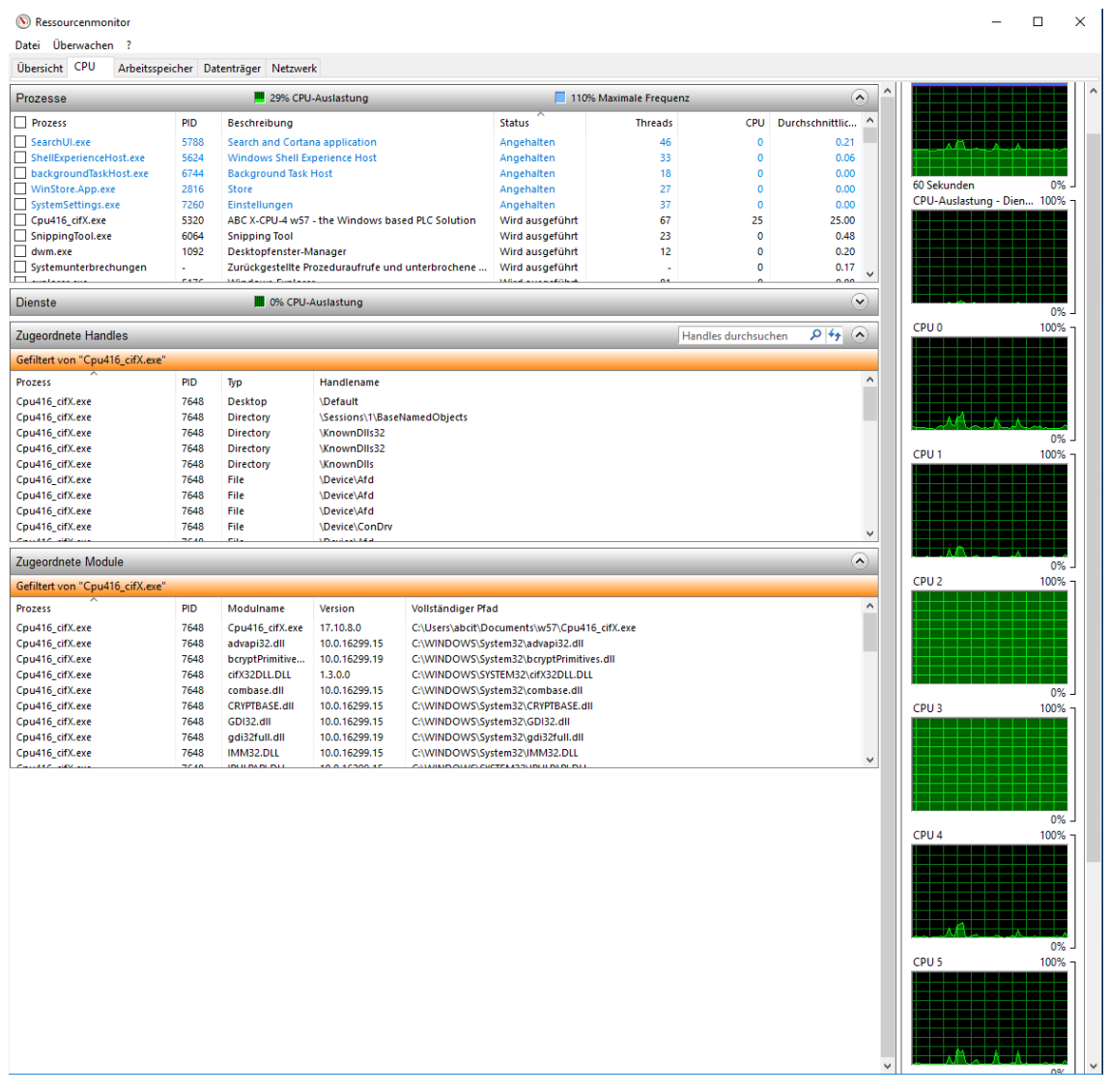

# <span id="page-18-0"></span>**4. STEP7 – parameterization**

## <span id="page-18-1"></span>**4.1 In general**

Profibus configuration is done via HW-Config of the Simatic Manager. In our downloadarea under [www.abcit.de](http://www.abcit.de/) download the STEP7 Samples, which already provide different configurations.

## <span id="page-18-2"></span>**4.2 Configuration**

<sup>12</sup> HW Konfig - [X-CPU-3 Profinet (Konfiguration) -- S7] **EIEI** station Bearbeiten Einfügen Zielsystem Ansicht Extras Fens - 8 0 2 2 4 5 6 6 1 1 1 1 1 2 X  $\mathbf{u}$ Sychen: nțni **B** PS 407 104 Profit: Standard  $\overline{ }$ **N** CPU 416-3 PN/D <u>La Representation</u><br>日本<br>日本FIPOREUS PA<br>日本FIPOREUS PA<br>日<u>岡</u> SIMATIC PC Based Control 300/400<br>中国 SIMATIC PC Based Control 300/400<br>中国 SIMATIC PC Based Control 300/400  $\frac{MPI/DF}{PNI}$ х)<br>Х5<br>Х5Р1 R<br><u>Х5Р2 R</u> PN-K<br>Port 1  $\frac{Pon 2}{P}$ PNIO Bus: PROFINET-IO-System (101)  $\leftarrow$   $\rightarrow$  (0) UR1 Steckplatz **B** Baugruppe Firmware | MPI-Adresse E-Adresse | A-Adresse Bestellnummer<br>6ES7 407-0KA01-0AA0 **B** CPU 416-3 PN/DI 6ES7 416-3ES06-0AB0  $\overline{3}$ V6.0 IF1 MFI/DF<br>FN/0<br>Fart 1<br>Fart 2 1638.<br>1638. CP 443-GK7 443-1EX11-0XE0  $/2.6$ 638 PROFIBUS-DP-Slaves der SIMATIC S7, M7 und C7 (dezentrale  $\tau_{\leq}$ .<br>Drücken Sie F1, um Hilfe zu erhalt

Configuration oft he Profinet master occurs as on a Simatic CPU 416-3 PN/DP.

## <span id="page-19-0"></span>**4.3 Profinet IO-system**

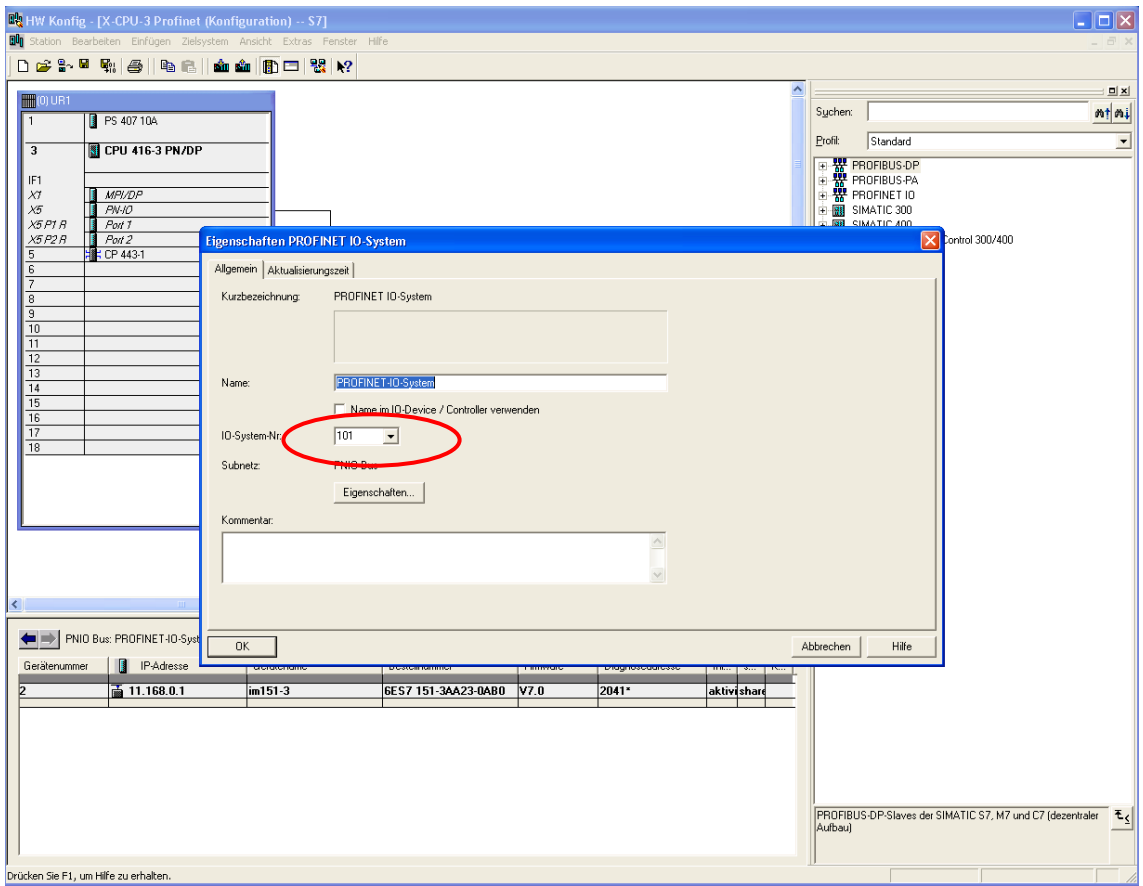

Configure the Profinet on the CPU 416-3 PN/DP interface X5 as specified by the STEP7 environment.

## <span id="page-20-0"></span>**4.4 Peripherial areas**

The peripheral area of a Profinet controller can be addressed from 0…5759.

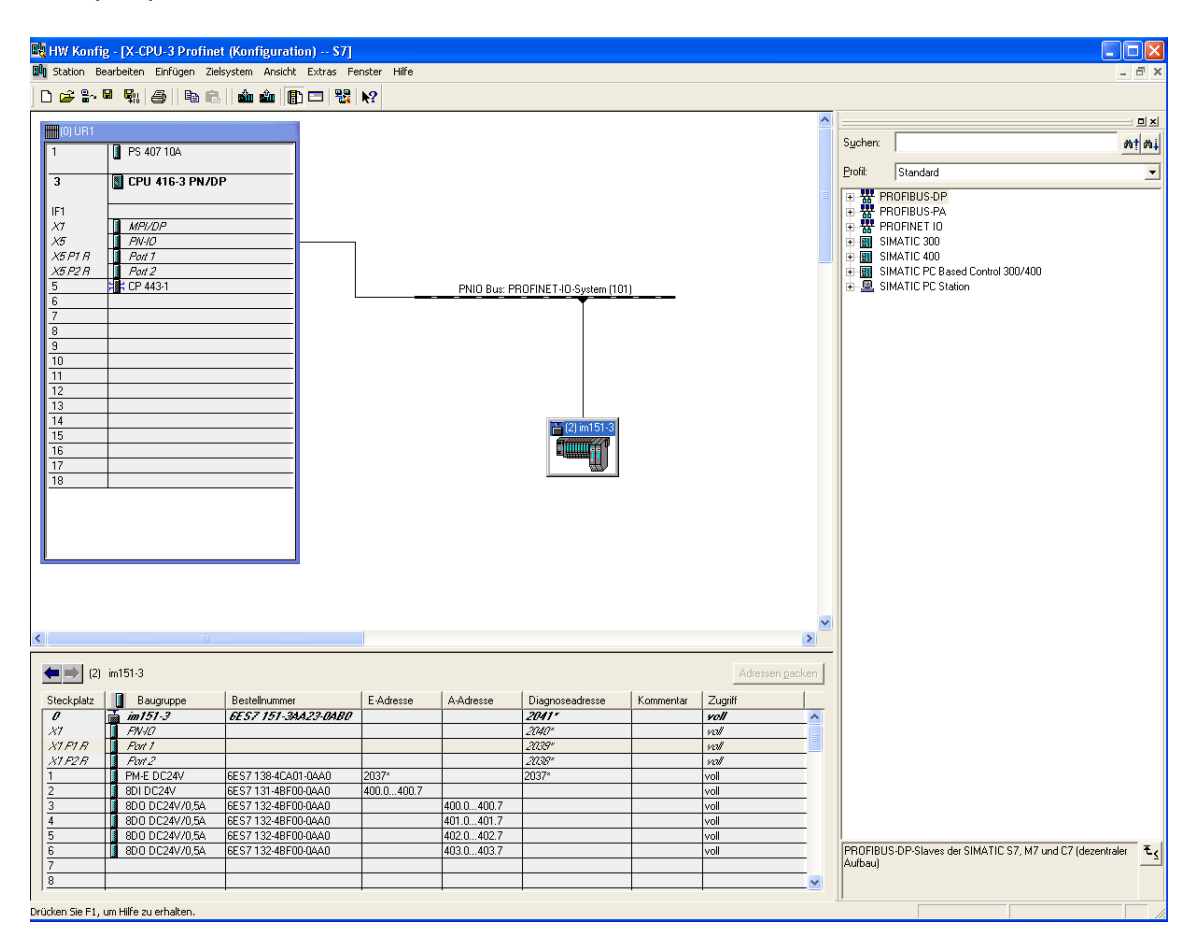

The size of the process image can be limited to max. 5760 for inputs and outputs.

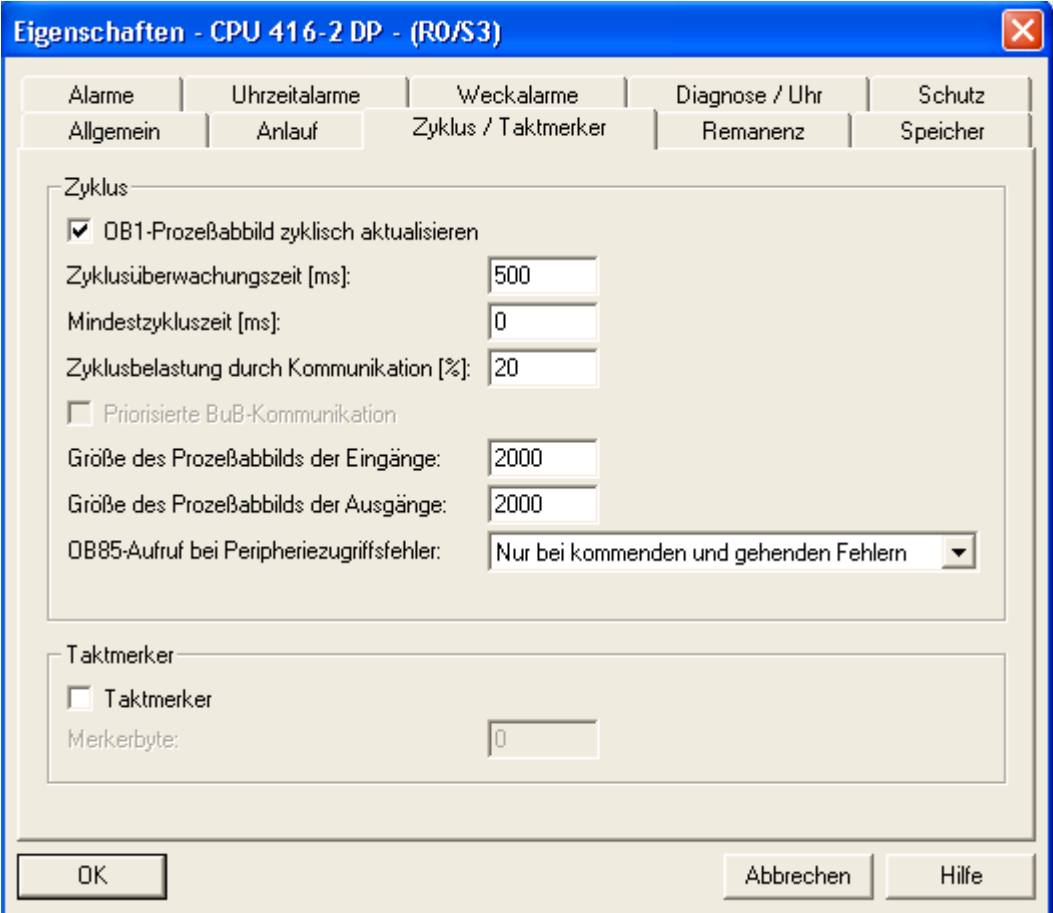